## **Navegador Google Chrome en Slackware**

Según Google, el navegador Chrome es un navegador web creado para ofrecer velocidad, simplicidad y seguridad. Tenga en cuenta que este paquete tiene poco que ver con [chromium](http://slackbuilds.org/result/?search=chromium) ya que este es un paquete precompilado por Google, en lugar de un paquete que un usuario puede compilar localmente del código abierto [project.](http://www.chromium.org/Home)

Google Chrome no se instala como una aplicación predeterminada en Slackware, sino que se proporciona como una aplicación lista para la instalación a través de un Slackbuild, creado por Patrick Volkerding que está disponible en la carpeta extra del árbol de carpetas de Slackware. Al momento de escribir este artículo, Google Chrome Slackbuild está disponible en el directorio extra de Slackware13.37 y 14.

## **Instalación estable de la versión de Google Chrome en Slackware 14.1 y 14**

En el árbol de directorios de Slackware, la carpeta google-chrome dentro del directorio extra contiene un [README](http://mirrors.slackware.com/slackware/slackware-current/extra/google-chrome/README) archivo que proporciona instrucciones simples a seguir para esta instalación. Usando un [Slackware mirror,](http://mirrors.slackware.com/) la carpeta Google Chrome Slackbuild se puede descargar fácilmente en línea. La carpeta Slackbuild también está disponible en los CD / DVD de instalación de Slackware (versión 13.37 y 14.0 en el momento de escribir este artículo), que se puede comprar en [official Slackware](http://store.slackware.com/cgi-bin/store) [Store](http://store.slackware.com/cgi-bin/store) (considere una suscripción).

Los siguientes pasos simples ilustran la instalación de una versión estable de Google Chrome en Slackware 14:

- 1. Visite la [página de descarga de Google Chrome oficial](http://www.google.com/chrome) oficial.
- 2. Haga clic en el botón de descarga y seleccione:
	- 32 bits .deb (para Debian / Ubuntu).
	- O 64 bits .deb (para Debian / Ubuntu).
- 3. Seleccione un paquete de descarga que sea apropiado para su arquitectura:
	- 32 bits .deb (para Debian / Ubuntu) para una versión de 32 bits de Slackware.
	- 64 bits .deb (para Debian / Ubuntu) para una versión de 64 bits de Slackware.

4. Lea y acepte los términos de la licencia.

5. Descargue el paquete .deb. 6. Copie la carpeta extra / google-chrome Slackbuild en una ubicación temporal (/ tmp por ejemplo).

<http://slackbuilds.org/mirror/slackware/slackware-14.1/extra/google-chrome/>

7. Mueva o copie el paquete descargado .deb (google-chrome-stable current i386.deb o googlechrome-stable current amd64.deb) en la misma carpeta (/ tmp / Google Chrome).

8. En un terminal, inicie sesión como root:

Last update: 2019/08/29 15:25 (UTC) es:howtos:software:google\_chrome https://docs.slackware.com/es:howtos:software:google\_chrome

```
 su -
```
9. Cambie al directorio temporal:

cd /tmp/google-chrome

10. Edite el Slackbuild-

vi google-chrome.Slackbuild

Los paquetes .deb ya no usan la compresión lzma, por lo que debe cambiar la línea que dice:

ar p \$CWD/google-chrome-\${RELEASE} current \${DEBARCH}.deb data.tar.lzma lzma -d | tar xv || exit 1

a:

```
 ar p $CWD/google-chrome-${RELEASE}_current_${DEBARCH}.deb data.tar.xz |
xz -d | tar xv || exit 1
```
11. Haga que el Slackbuild sea ejecutable:

chmod 755 google-chrome.Slackbuild

12. Ejecute google-chrome.SlackBuild script como root:

sh google-chrome.SlackBuild

13. Al finalizar la ejecución de SlackBuild, aparecerá un mensaje similar al siguiente:

Slackware package /tmp/google-chrome-42.0.2311.152-x86\_64-1.txz created.

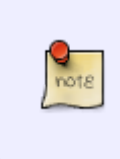

El número de versión exacto en el nombre del archivo del paquete dependerá de la versión de Google Chrome que se encuentre en el paquete .deb, pero será algo así como google-chrome-21.0.1180.81-i386-1.txz (Arquitectura de 32 bits) o googlechrome-21.0.1180.81-x86\_64-1.txz (arquitectura de 64 bits).

14. Instale el paquete recién creado como root. Se ubicará en el directorio / tmp :

upgradepkg --install-new /tmp/google-chrome-42.0.2311.152-x86\_64-1.txz

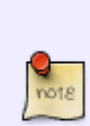

Tenga en cuenta que **VERSIONES ANTERIORES** de Google Chrome requiere la biblioteca PAM libpam.so.0. Hay un paquete google-chrome-pam-solibs disponible en la misma carpeta ( extra / google-chrome ) que Google Chrome Slackbuilds. La instalación del paquete google-chrome-pam-solibs permite que se ejecuten versiones más recientes de Chrome sin tener que cambiar el sistema a PAM. Para instalar el paquete google-chrome-pam-solibs , ejecute el siguiente código como root dentro del directorio descargado o copiado de Google Chrome Slackbuild (/ tmp / google-chrome ):

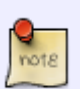

upgradepkg --install-new /tmp/google-chrome/google-chrome-pamsolibs-1.1.3-i486-1.txz

Si necesita PAM real (para compilar Chromium, por ejemplo), puede encontrarlo en extra/source/pam / del árbol de directorios de Slackware.

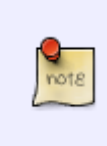

La instalación del navegador Google Chrome en Slackware 13.37 requiere la instalación de los paquetes GConf y ORBit2 . Estos paquetes también están disponibles en el directorio extra / google-chrome y se pueden instalar fácilmente con el comando upgradepkg .

## **Instalación de la versión Beta e inestable de Google Chrome en Slackware 14.1 y 14**

La instalación de la versión [Beta or Unstable](http://www.chromium.org/getting-involved/dev-channel) de Google Chrome sigue los mismos pasos que la instalación de la instalación Estable lanzamiento con pequeños ajustes:

- Descargue una versión [Beta or Unstable](http://www.chromium.org/getting-involved/dev-channel) de Google Chrome.
- En el paso 10, ejecute el script de Slackbuild de la siguiente manera:
	- RELEASE=beta sh google-chrome.SlackBuild

para una versión Beta .

RELEASE=unstable sh google-chrome.SlackBuild

para una versión Inestable .

## **Fuentes**

- Fuente original: [google-chrome.SlackBuild readme](http://mirrors.slackware.com/slackware/slackware-current/extra/google-chrome/README)
- Contribuciones de [escaflown](https://docs.slackware.com/wiki:user:escaflown)
- Traducido por [Víctor](https://docs.slackware.com/wiki:user:slackwarespanol) 2019/08/29 15:24 (UTC)

[howtos](https://docs.slackware.com/tag:howtos), [software](https://docs.slackware.com/tag:software?do=showtag&tag=software), [google-chrome](https://docs.slackware.com/tag:google-chrome?do=showtag&tag=google-chrome), [author escaflown](https://docs.slackware.com/tag:author_escaflown?do=showtag&tag=author_escaflown)

From: <https://docs.slackware.com/>- **SlackDocs**

Permanent link: **[https://docs.slackware.com/es:howtos:software:google\\_chrome](https://docs.slackware.com/es:howtos:software:google_chrome)**

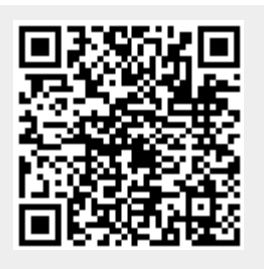

Last update: **2019/08/29 15:25 (UTC)**